**¿Cómo crear preguntas de tipo Pregunta con carga de archivo?**

# **PASO 1: Selecciona de la lista el tipo de pregunta: Pregunta con carga de archivo**

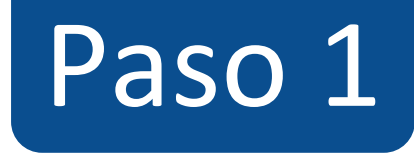

#### $\equiv$  TIC1-1877 > Evaluaciones > ¡Diseñando los tipos de preguntas en Canvas!

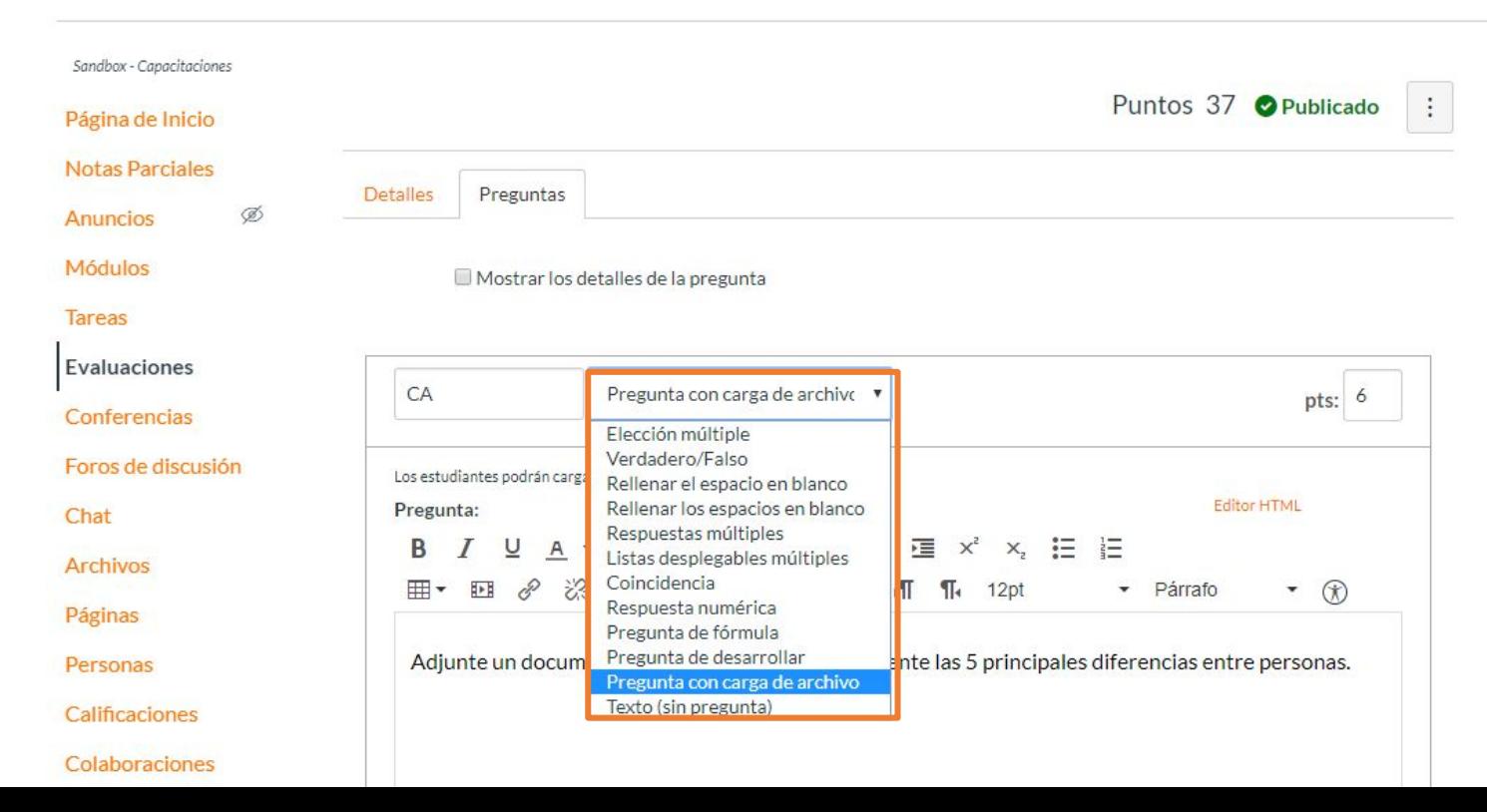

# **PASO 2: Asigna puntos a la pregunta en el campo pts:**

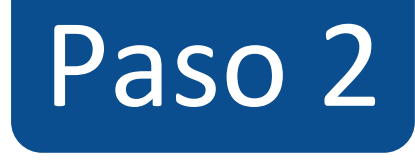

#### $\equiv$  TIC1-1877 > Evaluaciones > ¡Diseñando los tipos de preguntas en Canvas!

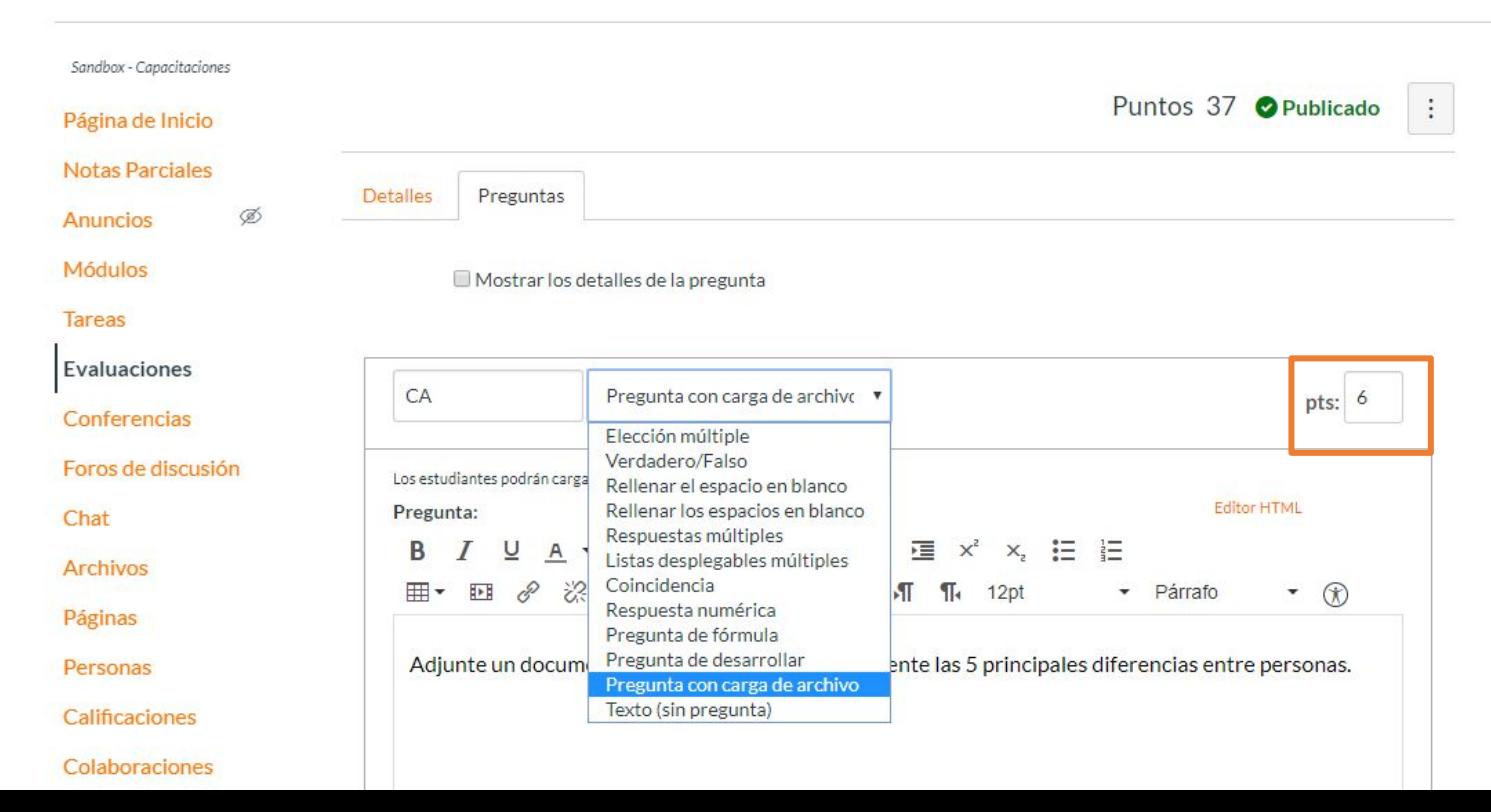

## **PASO 3: Escribe la pregunta en el editor de texto**

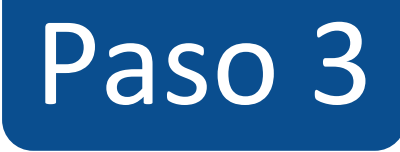

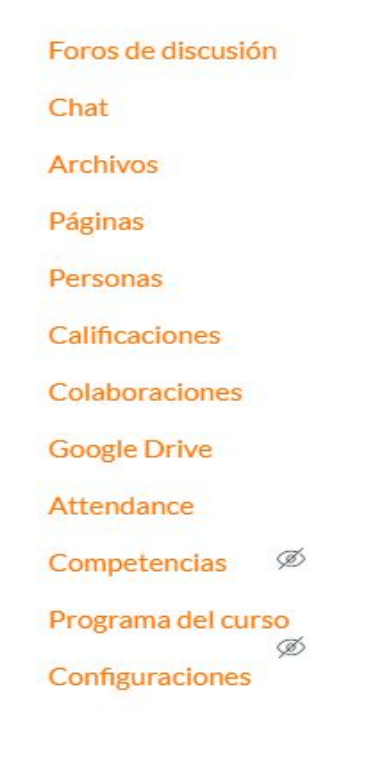

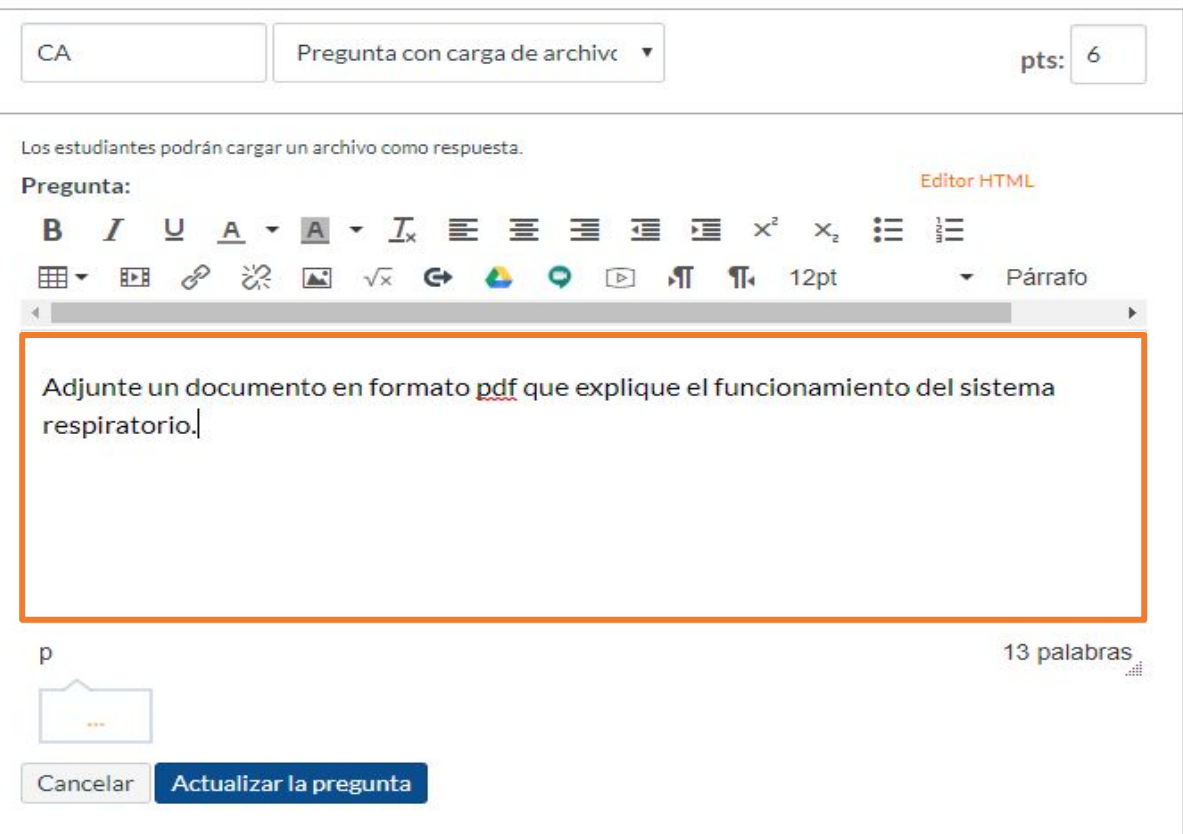

# **PASO 4: Opcionalmente, puedes agregar retroalimentación automática a modo general.**

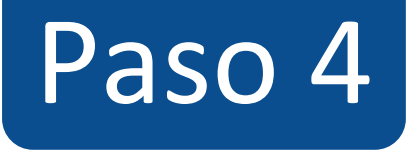

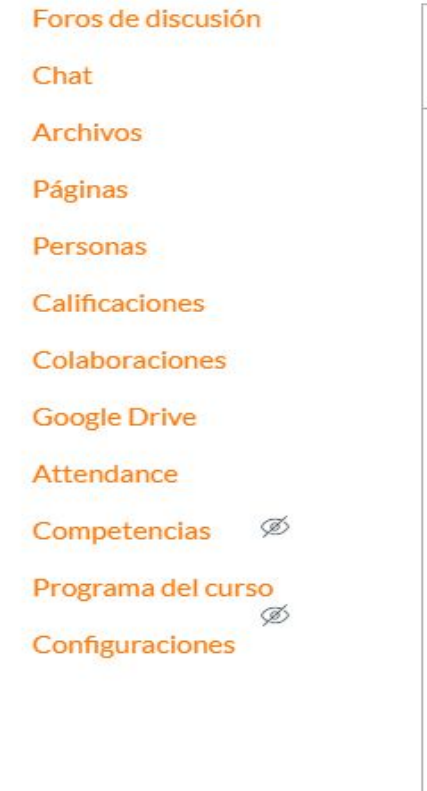

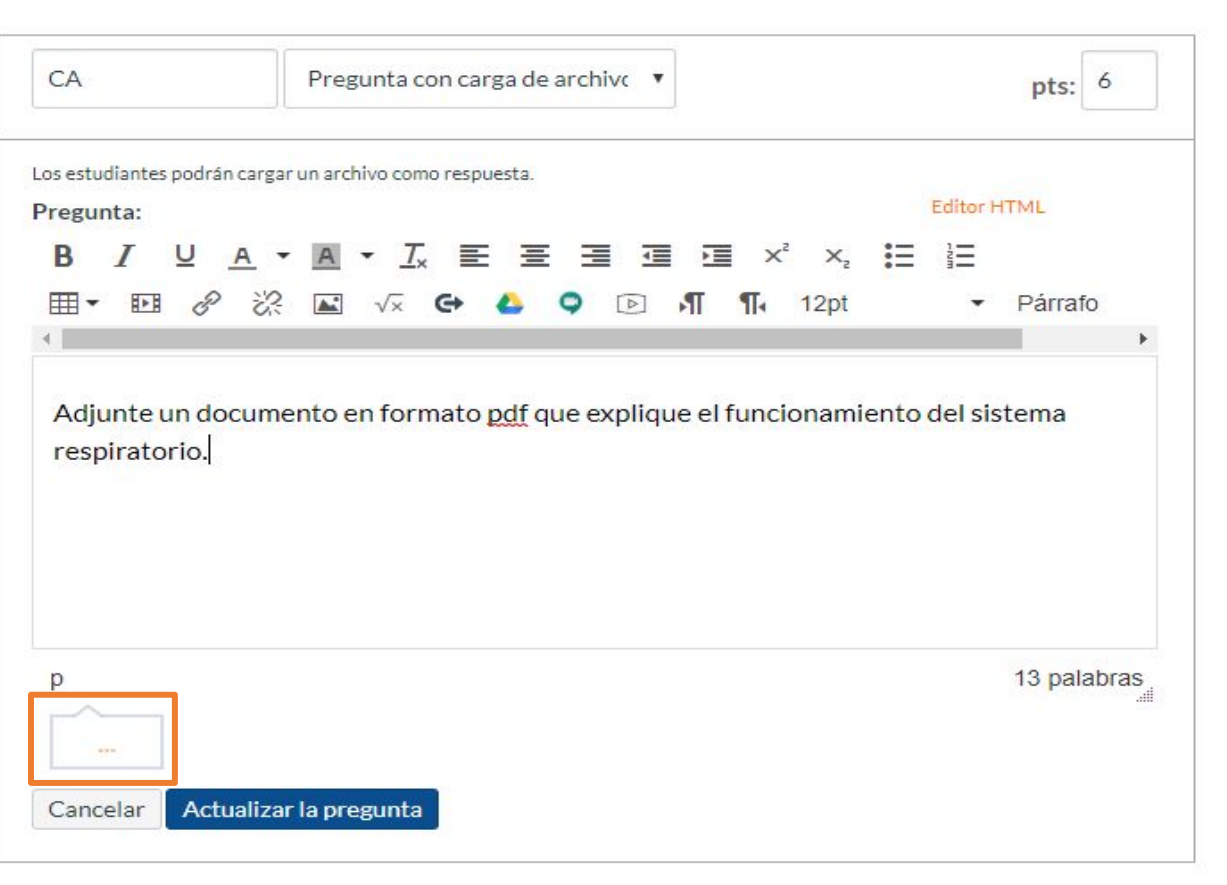

**PASO 5: Haz clic en Actualizar la pregunta para guardarla, de lo contrario los cambios se perderán.**

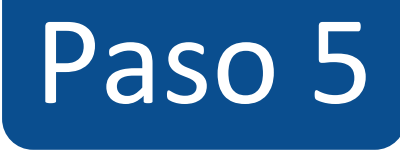

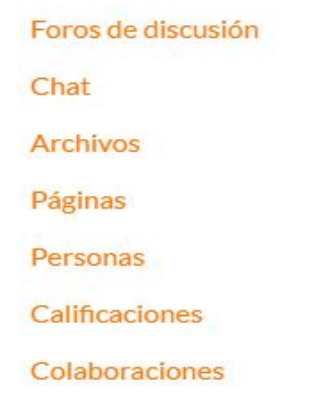

**Google Drive** 

#### Attendance

Competencias Ø

Programa del curso Ø Configuraciones

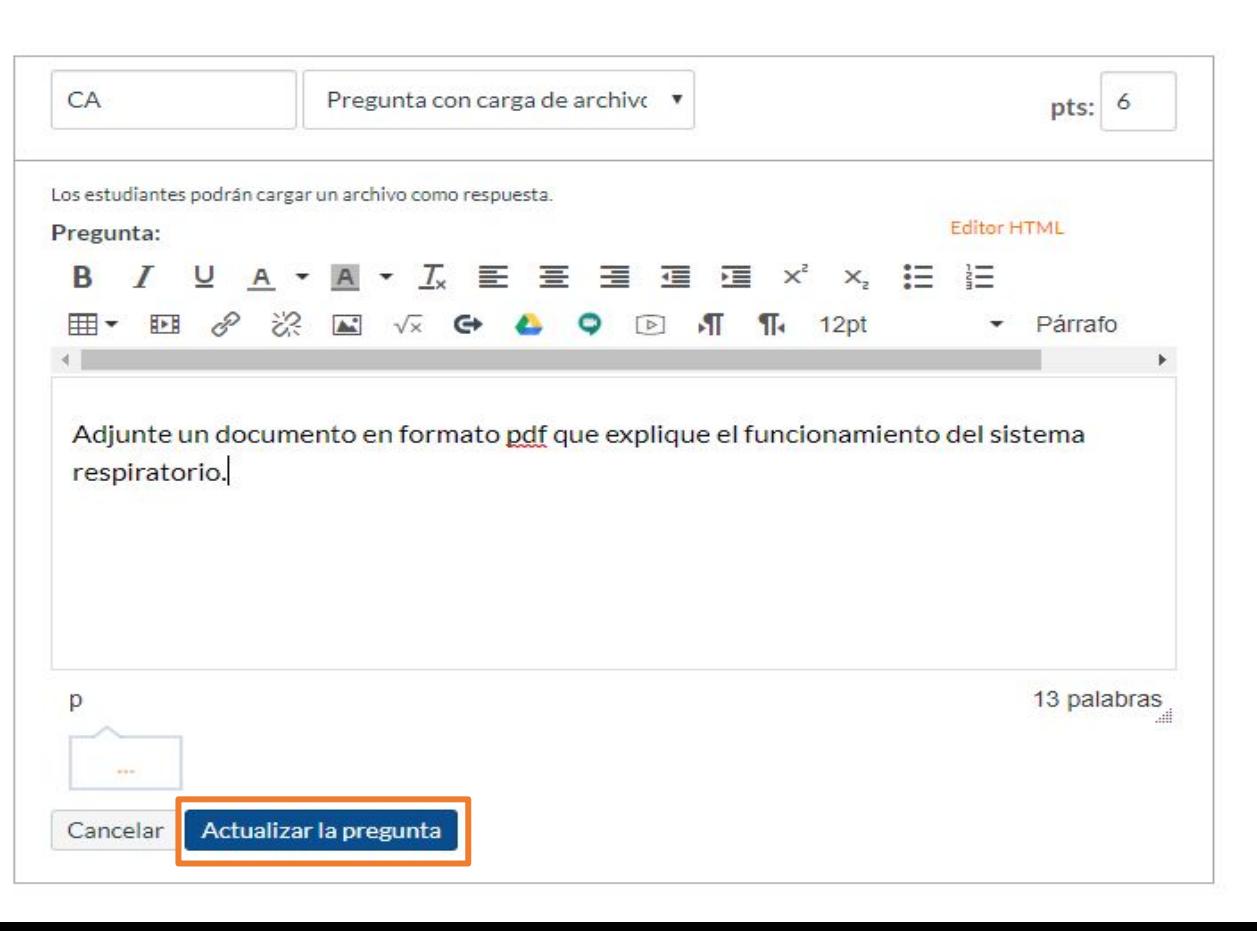

**¡Listo! has creado tu pregunta. Te mostraremos a continuación cómo tus estudiantes ven la pregunta.**

**Vista de la pregunta**

Sandbox - Capacitaciones

Página de Inicio

**Notas Parciales** 

Módulos

Zoom

**Tareas** 

**Evaluaciones** 

Conferencias

Foros de discusión

Chat

**Archivos** 

Páginas

Personas

**Calificaciones** 

Colaboraciones

### ¡Diseñando los tipos de preguntas en Canvas!

Comenzado: 22 de abr en 11:20

### Instrucciones del examen

En está evaluación vamos a aprender a diseñar los 11 tipos de preguntas que pueden crearse con Canvas.

Pregunta 1 6 pts Adjunte un documento en formato pdf que explique el funcionamiento del sistema respiratorio.

Cargar Elegir un archivo

### Preguntas

2 Pregunta 1 ◯ Pregunta 2 2 Pregunta 3 2 Pregunta 4 2 Pregunta 5 2 Pregunta 6 2 Pregunta 7 2 Pregunta 8  $\widehat{\phantom{a}}$  -

Tiempo transcurrido: Ocultar Intento vencido: 21 de abr en 14:30 0 minutos, 14 segundos

Siguiente •

## **Adjuntar archivo como respuesta a la pregunta**

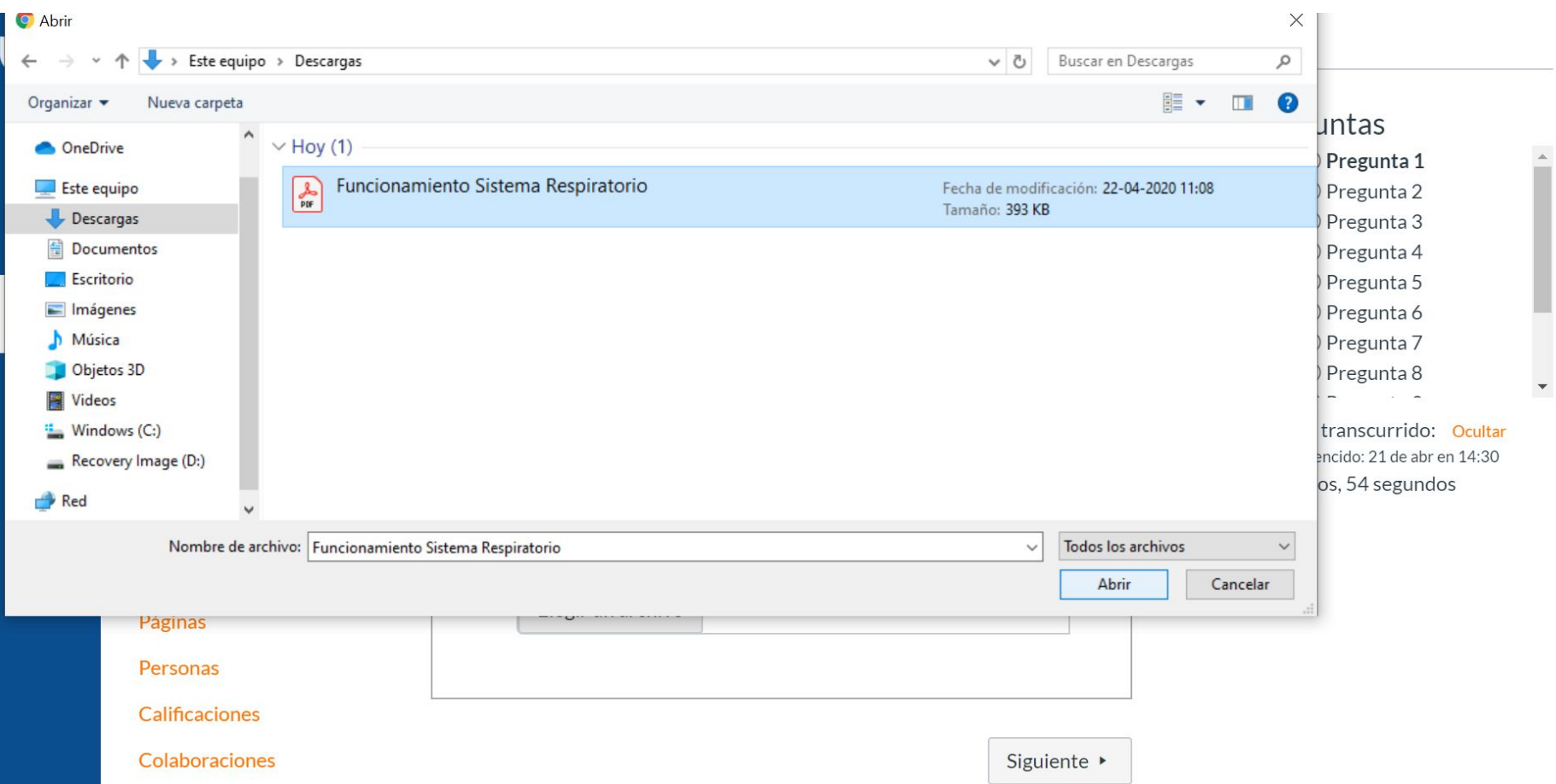

Sandbox - Capacitaciones

Página de Inicio

**Notas Parciales** 

**Módulos** 

**Zoom** 

**Tareas** 

Evaluaciones

Conferencias

Foros de discusión

Chat

**Archivos** 

Páginas

Personas

**Calificaciones** 

Colaboraciones

**Google Drive** 

### ¡Diseñando los tipos de preguntas en Canvas!

Comenzado: 22 de abr en 11:20

### Instrucciones del examen

En está evaluación vamos a aprender a diseñar los 11 tipos de preguntas que pueden crearse con Canvas.

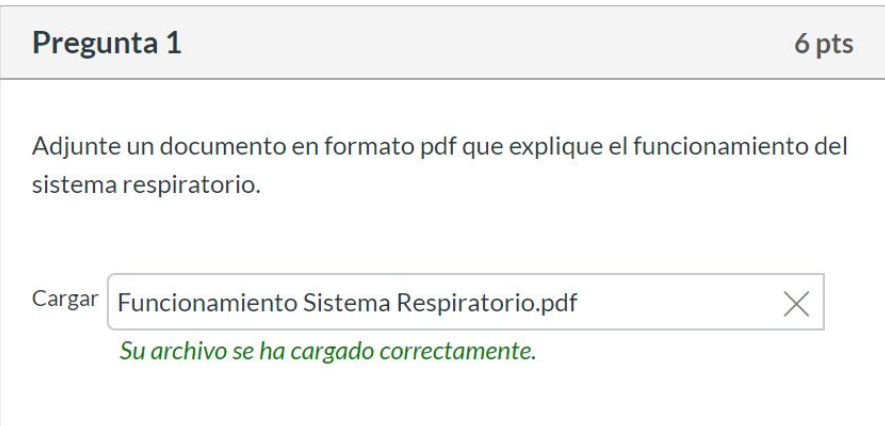

#### Preguntas

 $\widehat{\phantom{a}}$ 

 $\vee$  Pregunta 1 2 Pregunta 2 (?) Pregunta 3 2 Pregunta 4 2 Pregunta 5 (?) Pregunta 6 2 Pregunta 7 2 Pregunta 8

Tiempo transcurrido: Ocultar Intento vencido: 21 de abr en 14:30 1 minuto, 29 segundos

Siguiente >

**La corrección y calificación de este tipo de pregunta no es automática y debe ser realizada por el docente desde SpeedGrader.**

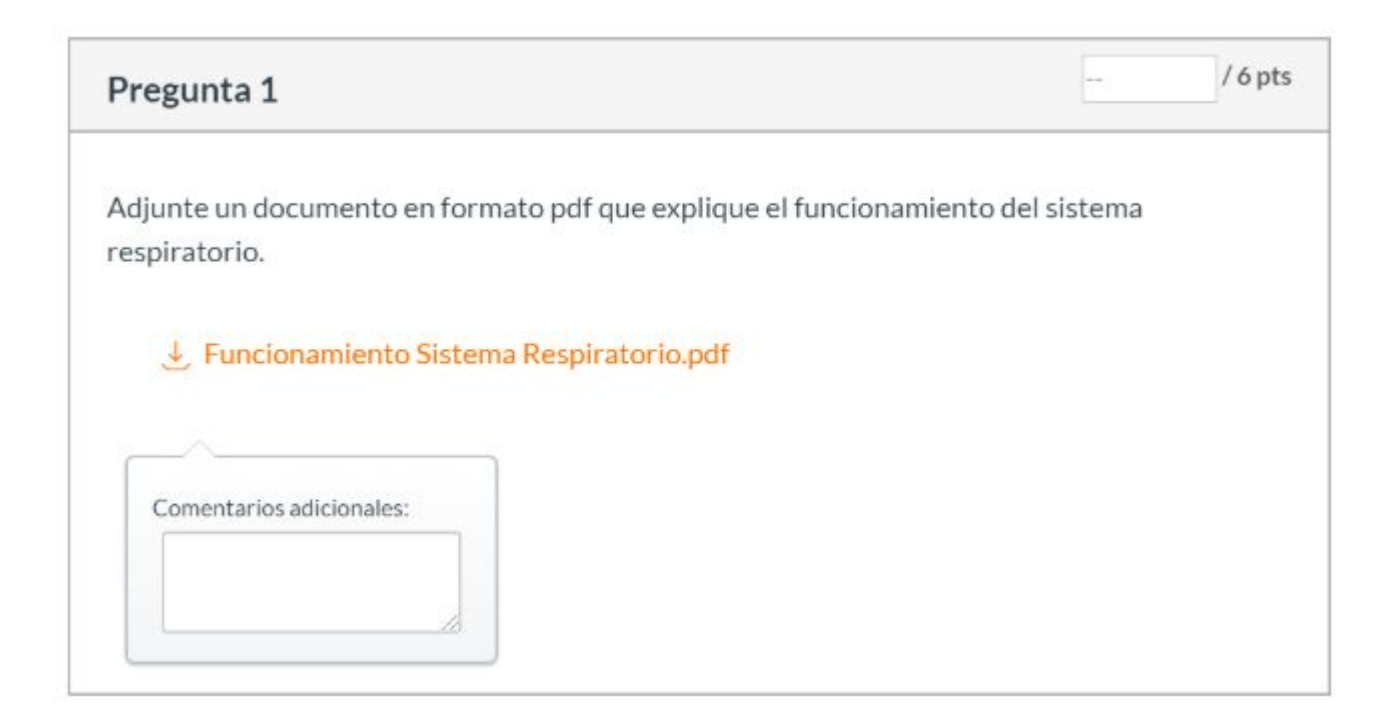

**Para más tutoriales visita: canvas.udd.cl**

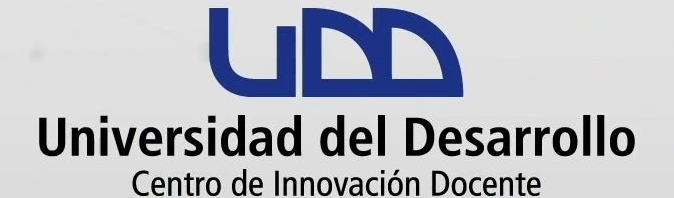

canvas@udd.cl